#### شحن رصيد الجوال :

تستطيع شحن رصيد الهاتف الجوال الخاص بك أو لجوال شخص آخر لجميع شركات اتصالات ( يمن موبايل – سبأفون – YOU – واي ).

# طريقة شحن الرصيد :

• افتح تطبيق جوالي واختر سداد فواتير وجوال . • ادخل رقم الهاتف المحمول المراد شحنه بالرصيد ثم حدد الباقة أو ادخل مبلغ الشحن أو عدد الوحدات لخدمة سبأفون . • ادخل الرقم السري للتأكيد .

### تسديد الفواتير :

تستطيع تسديد فواتير الهاتف الثابت وانترنت والمياه والكهرباء .

# طريقة تسديد الفواتير :

• افتح تطبيق جوالي واختر فواتير وجوال .

• اضغط على " جميع مزودي الخدمة " واختر الجهة المراد تسديد فاتورتها .

• ادخل المعلومات اللازمة ستكمال عملية التسديد ثم اضغط على " الدفع لمزود الخدمة ".

• ادخل المبلغ المراد تسديده .

• ادخل الرقم السري للتأكيد .

• سيصلك إشعار ورسالة نصية SMS بنتيجة العملية .

# دفع المشتريات :

تستطيع دفع قيمة مشترياتك عن طريق تطبيق " جوالي " بطريقة سهلة وسريعة .

### طريقة دفع قيمة المشتريات :

• افتح تطبيق جوالي واختر دفع مشتريات . • قــم بكتابة رقم المتجر او استخدم ميزة مسح رمز الاستجابة السريع QR ثم قم بكتابة المبلغ و الوصف الخاص بالمشتريات في خانة الوصف .

# نصائح أمنية

لا تشارك رقمك السري مع أحد . لا تجعل رقمك السري سهل . لا تجعل رقمك السري أرقام مكررة أو متتالية . لا تجعل رقمك السري نفس رقم هاتفك . لا تجعل رقمك السري تاريخ ميلادك . تأكد أن الرقم السري مميز ويصعب تخمينة . إحفظ رقم **PUK** ولا تشاركة مع أحد .

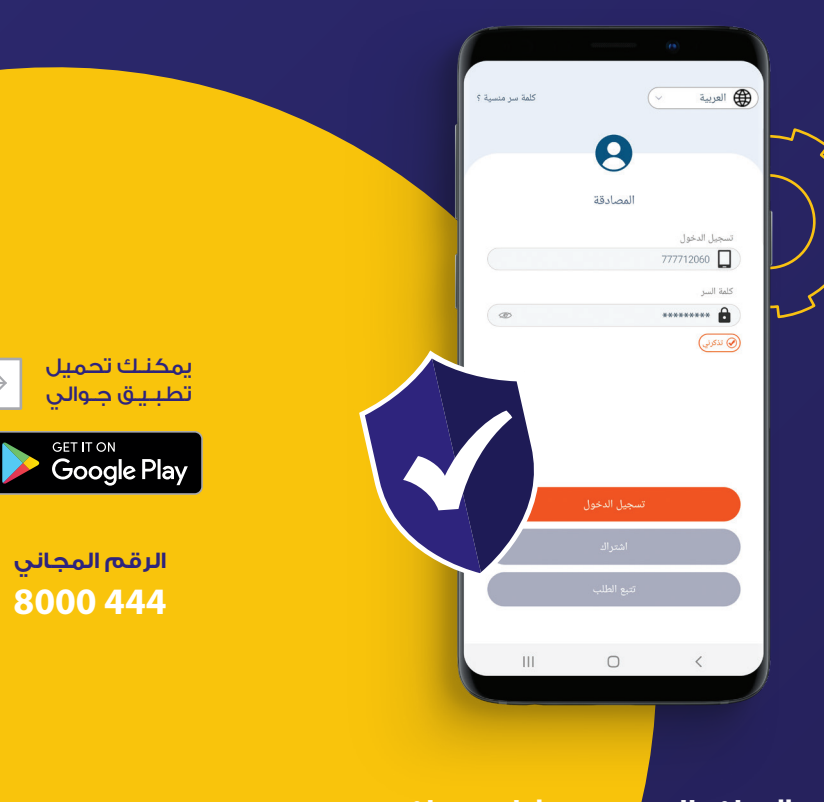

**جوالي**

Available on the

0000 WEJAWALI

> رقمك الســـري خاص بك ويجب التعامل بــــه بمنتهى السرية

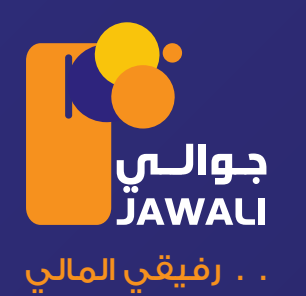

#### **جوالي** :

هي خدمة نقد إلكتروني تمكنك من إستخدام نقودك وتنفيذ معاملاتك المالية بطريقة سهلة وآمنة عبر الجوال ( هاتف ذكي أو عادي ) دون الحاجة إلى إمتلاك حساب بنكي. وهي خدمة مقدمة من شركة وي كاش بموجب ترخيص البنك المركزي بهدف تعزيز الشمول المالي وإيصال الخدمات المالية والمصرفية إلى أكبر شريحة من المواطنين بجودة وأمان وتكلفة مناسبة .

حيث تتيح لك خدمة جوالي إرسال وإستلام الحوالات المالية ودفع وإستلام المدفوعات الجماعية كالمرتبات والمعونات ، ودفع قيمة المشتريات وتحصيل قيمة المبيعات والمستحقات، وشحن رصيد الجوال وتسديد فواتير انترنت والهاتف الثابت والرسوم وغيرها من الخدمات، كما تمكنك من سحب وإيداع الأموال نقداً من وإلى حسابك في هذه الخدمة عبر أي وكيل معتمد في جميع أنحاء اليمن أو عبر أي فرع من فروع الشركاء :

شركة رشاد بحير للصرافة " النجم ".

شركة المنتاب للصرافة " امتياز ".

شركة العيدروس للصرافة " يمن أكسبرس ".

# مميزات خدمة **جوالي** :

 أمان عالي . تكلفة أقل . سهولة وسرعة . بدون حساب بنكي . توفير الوقت والجهد . إنتشار واسع عبر وكلاء الخدمة . تعمل الخدمة بانترنت و بدون إنترنت . إمكانية إستخدام الخدمة من خارج اليمن .

#### تحميل تطبيق **جوالي** :

يمكنك تحميل التطبيق من متجر قوقل بلاي أو آبل ستور باسم الخدمة جوالي – **Jawali**

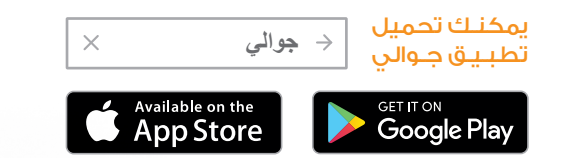

# شروط ا̈شتراك في خدمة **جوالي** :

 رقم هاتف محمول فعال . بطاقة الشخصية سارية المفعول لليمنيين و جواز سفر وإقامة سارية المفعول لغير اليمنيين .

### إنشاء حساب في خدمة **جوالي** :

تستطيع فتح حسابك المالي في خدمة جوالي عبر تطبيق جوالي أو من أي وكيل للخدمة ويتطلب فتح الحساب بالخدمة البيانات المطلوبة مع رفع الوثائق اللازمة للتسجيل وتفعيل الحساب . • إضغط على إنشاء حساب .

• أدخل البيانات المطلوبة .

• ارفع وثائق التسجيل ( البطاقة الشخصية لليمنيين – جواز السفر لغير اليمنيين ) .

• ستصلك رسالة نصية تحتوي على معرف المستخدم

المكون من 10 أرقام .

• قم بزيارة أقرب وكيل خدمة واعطه رمز التأكيد ووثيقة الهوية للمطابقة .

• سيصلك رمز PUK لمرة واحدة بداية التسجيل .

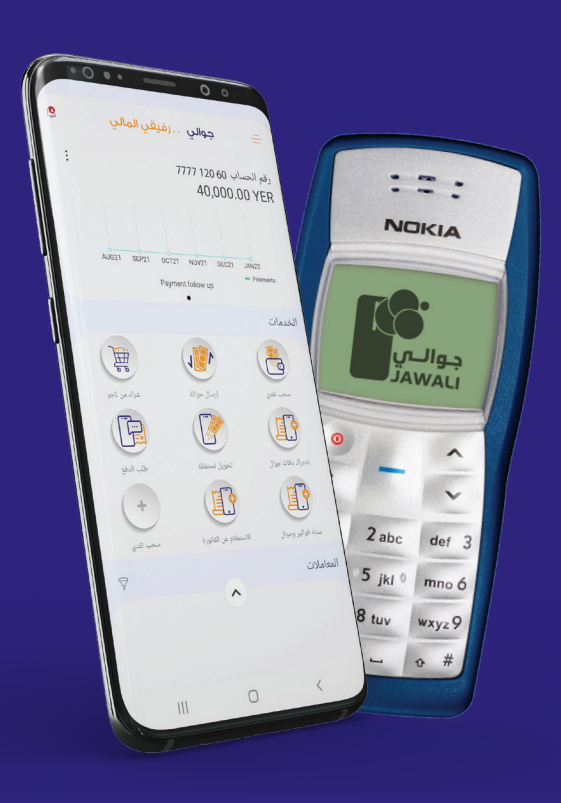

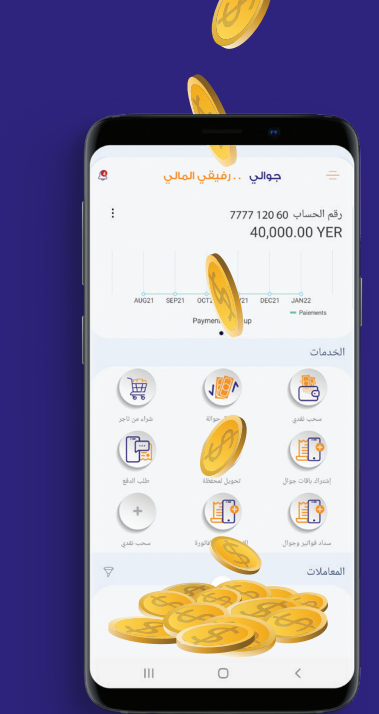

#### ا̈يداع النقدي :

...<br>تستطيع إيداع أموالك إلى حسابك في خدمة جوالي والتمتع بجميع مزايا الخدمة .

### طريقة ا̈يداع النقدي :

• من أقرب وكيل خدمة جوالي . • عبر رقم الهاتف ومبلغ ايداع . • ستصلك رسالة نصية SMS وإشعار بالمبلغ الذي تم إيداعة في حسابك . @ يجب أن لا يقل مبلغ ايداع عن ١٠٠٠ ريال.

# السحب النقدي : يمكنك سحب أي مبلغ من حسابك نقد1/2 من أي وكيل

لخدمة جوالي .

#### طريقة السحب النقدي :

• افتح تطبيق جوالي واختر سحب نقدي . • ادخل المبلغ المراد سحبة . • قم بإدخال رقمك السري . • ستصلك رسالة نصية تحتوي على رمز سري صالح لمرة واحدة ومكون من ٦ أرقام . • اعط موظف نقطة الخدمة رقم الهاتف والمبلغ المحدد سحبة والرمز السري اللذي وصلك برسالة . @ يجب أن لا يقل مبلغ ايداع عن ١٠٠٠ ريال | مدة صلاحية الرمز السري ٣ ساعات.

#### الحوالات المالية :

تستطيع إرسال حوالات مالية 3/4ي شخص يمتلك رقم هاتف جوال حتى وإن لم يكن مشترك بخدمة **جوالي** .

### طريقة إرسال حوالة مالية :

• افتح تطبيق جوالي واختر إرسال حوالة . • ادخل رقم هاتف المستلم والمبلغ المراد تحويلة ثم اكتب غرض ارسال واضغط على متابعة (إذا كان المستلم غير مشترك بالخدمة يجب إدخال اسمه الرباعي بحسب الهوية الوطنية ). • ادخل رقمك السري للتأكيد .

> طريقة إستلام حوالة مالية : • استلام عبر وكلاء الخدمة . • إستلام حوالات الشبكات " النجم - ا̈متياز - يمن اكسبرس " من أي صراف .